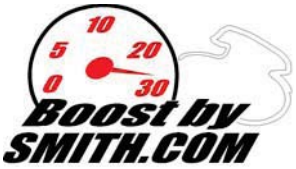

WINDOWS VISTA USERS: please refer to Section VIII of the directions once all software is installed, you must run ECU Editor as an administrator or you will be unable to see the com port of the USB cable.

WINDOWS 7 USERS: You must create a true administrator account to access ecueditor etc. Click on Programs, Accessories, right click on command prompt and click run as administrator. Then type net user administrator /active:yes Hit enter after typing that line and you should get a message saying command completely

successfully, at this point click start, logoff, and log back on using the new administrator icon account you see, you will have to use this account to download and install ecu editor, and to do your flashing etc.

Please download ECU Editor **2.4** or later from: http://www.ecueditor.com

Once software has been installed you can open it by going to your start menu, then Petrik, the open the software. Inside the software at the top of the screen you can select File, New K8, then you need to install the com port drivers by clicking Setup, Install Com Port Drivers. This is a MUST.

For more information and directions regarding this software I have put together 5 tutorial videos (one of them is Gen II specific, and the other 4 cover Gen I) which are included on the installation CD. Also, please visit the ecu hack forum for further information. http://www.activeboard.com/forum.spark?forumID=99460&subForumID=469024&p=2

Choosing a com port 1-8 is *VERY* important for flashing to work correctly. If it comes up at 9 or higher, you will need to change the com port number to a lower one. You may have to open your control panel. Go to Start, settings, control panel, then system, then hardware, then device manager to view your ports (com and LPT). If you need to change a com port, right mouse click and hit properties, then click port settings, then advanced. Towards the bottom of the window you should be able to select a different com port number from a drop down menu. Click okay to close out this window, unplug the ECU flasher, then plug it back in, you should see the com port show up as a different number now.